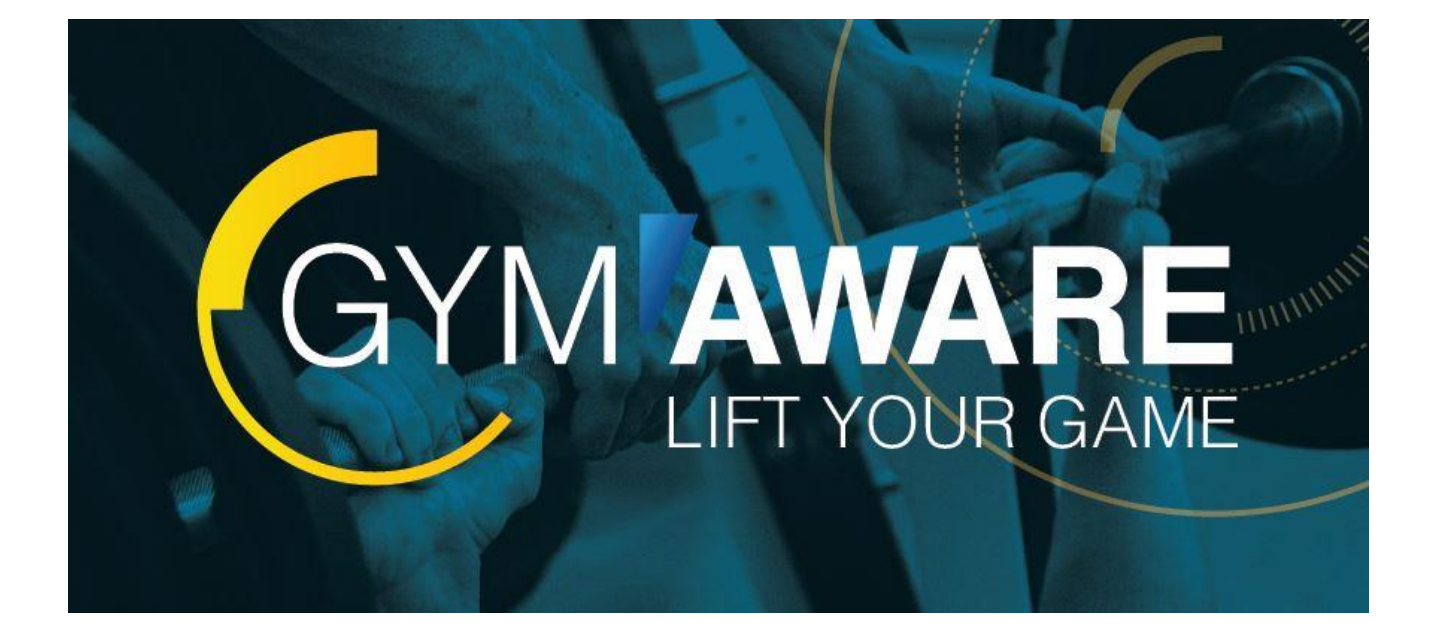

# **GymAware**

**ユーザーズガイド**

Ver 1.0

# 目次

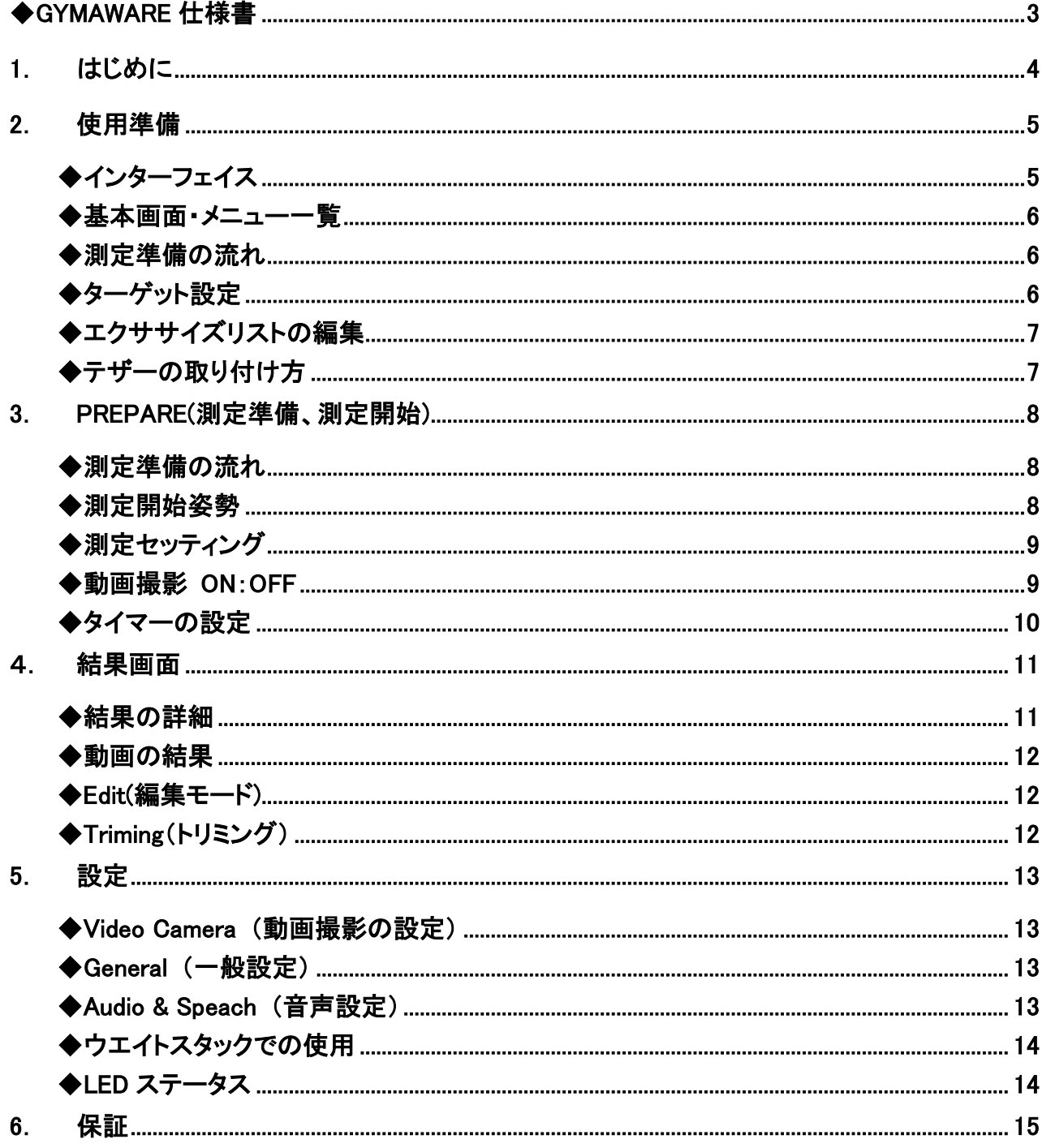

# GYMAWARE ユーザーズガイド

VBT をより正確に行う

世界最高レベルの測定精度を誇り、さまざまなトレーニングデータをトラッキングします。 GYMAWARE は選手やコーチのアシスタントとしてトレーニングをサポートします。

#### <span id="page-2-0"></span>◆GYMAWARE 仕様書

- ・本体重量:900g
- ・大きさ:幅 115mm,高さ 85 ㎜,奥行き 85 ㎜
- ・通信規格:Bluetooth
- ・最大測定速度:7m/s
- ・最長動作範囲:3m

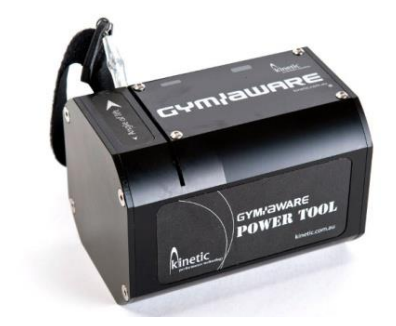

#### ◆GymAware 標準セット内容物

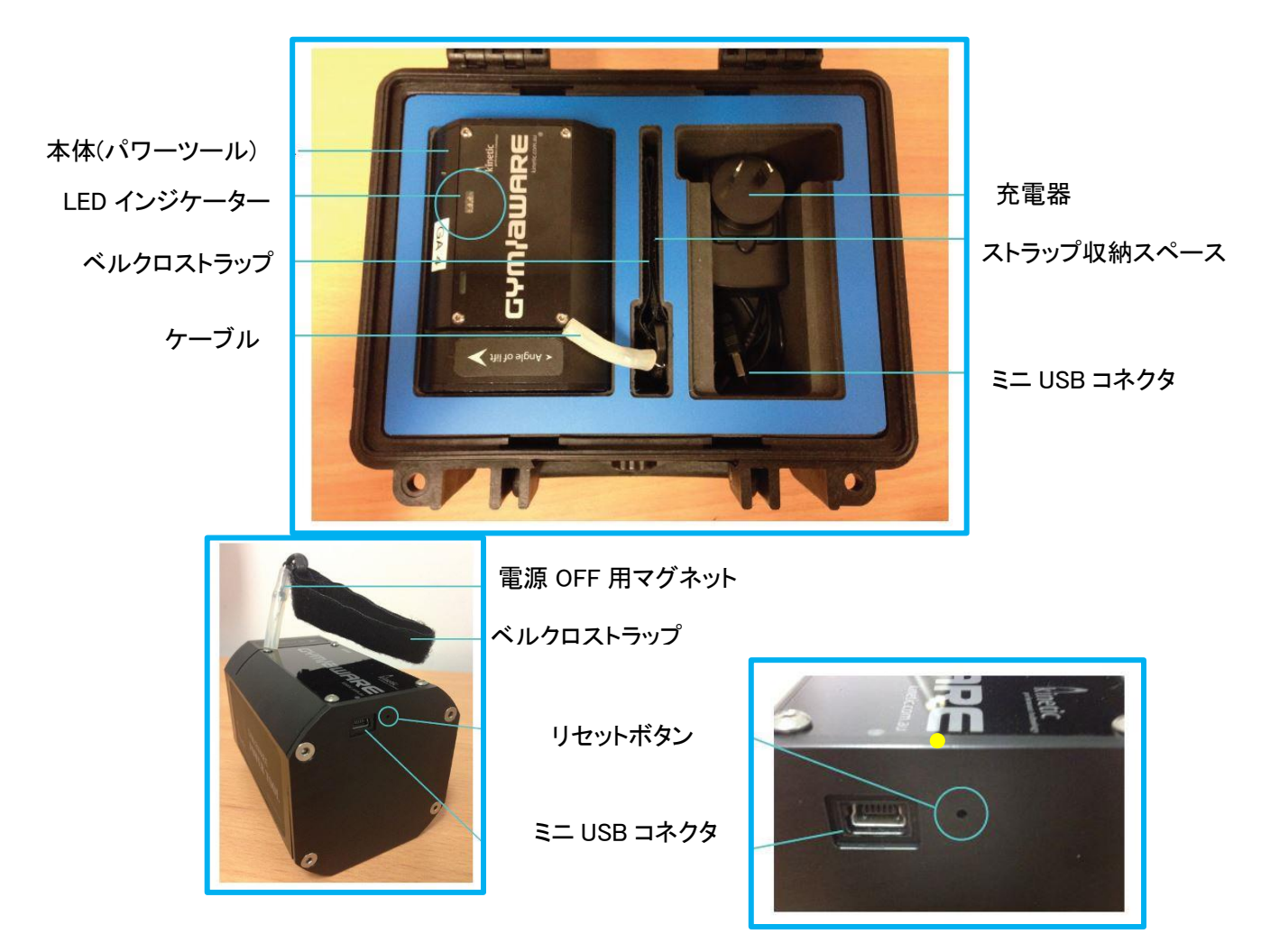

<span id="page-3-0"></span>1.はじめに

GymAware は必ずトレーニングの知識がある指導者のもとでご使用下さい。 痛みがある状態や体調不良での無理なトレーニング、計測はおやめください。

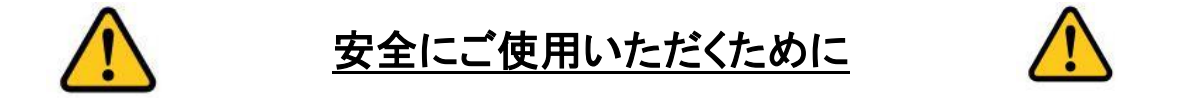

・ジムアウェアは精密機器です。強い衝撃を与えたり、水没させたり、落下させたりすることの無いようにご 注意下さい。

・ケーブルを引く方向にご注意下さい。動作の方向に合わせて、溝の向きを確認してからトレーニングを行 って下さい。

・本体を分解しないで下さい。分解に伴う不具合や故障に関しましては保証の対象外とさせていただきます。 ・引き出したケーブルは手で持ったままゆっくりと収納してください。勢い良く巻き戻されると故障する恐れ があります。

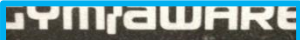

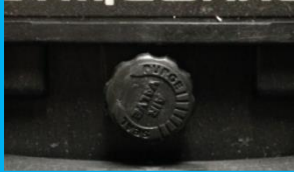

ケース外部に付属している部品は、内部の気圧を調整するためのものです。強 い衝撃を加えないように注意してください。

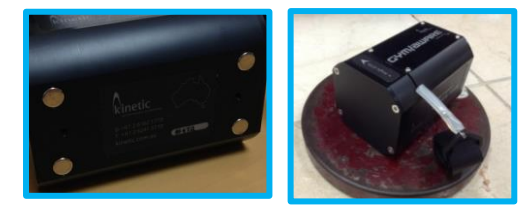

本体裏には非常に強力な磁石が付いています。ご使用中に本体が動 かないように金属製のプレートなどに付けてご使用下さい。

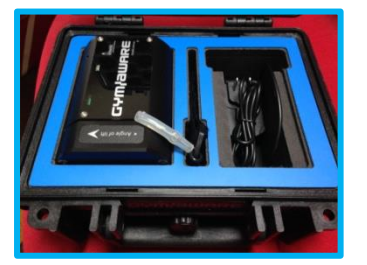

本体の向きに注意して収納して下さい。また、ケーブルが伸びた状態での収 納は故障に繋がるおそれがあります。御注意下さい。

・無負荷での高速な動作での繰り返し動作は、お控え下さい。

(例、空手の突き動作の測定、ラケットの先端に取り付けての測定など)

・引き伸ばしたケーブルをいきなり放して、巻き戻すことの無い様、 ご注意ください。

・ケーブルの最大長は3mです。動作範囲には充分注意してください。

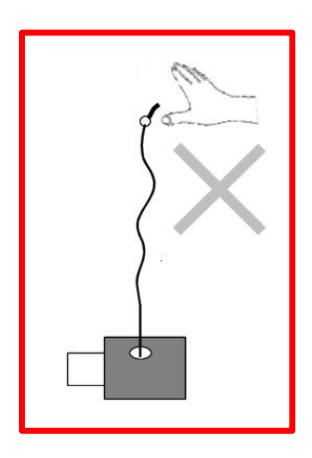

# <span id="page-4-0"></span>2.使用準備

- 1. AppStore で【 GYMAWARE 】と入力し、アプリを検索します。
- 2. ダウンロード後、アプリを開きます。
- 3. GymAware 本体のテザーを引くと「ピー」というビープ音が鳴り、LED が緑に点滅します。
- 4. アプリの左下 GymAware のマークをタップし SHOW Available をタップします。
- 5. 電源が ON になっているデバイスのシリアル番号が表示されます。
- 6. テザーが本体の ZERO と同じところに収納されていることを確認し、CONNECT をタップします。

#### ※必ず床など水平な場所に GymAware を置き、接続を行ってください。

7. 「ピピー」とビープ音が鳴り、GymAware と iPad の接続が完了します。

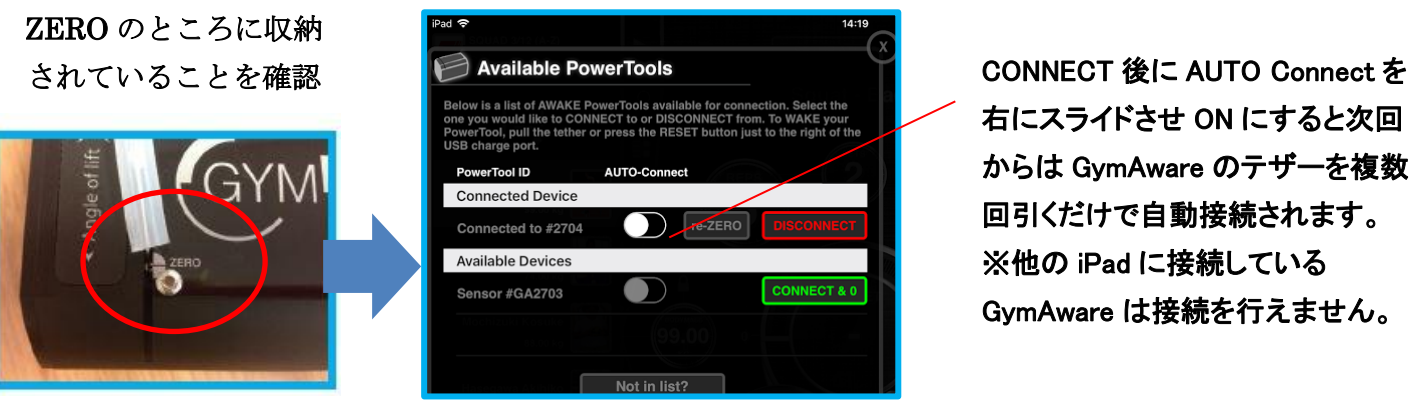

#### CONNECT を行う

右にスライドさせ ON にすると次回 からは GymAware のテザーを複数 回引くだけで自動接続されます。 ※他の iPad に接続している GymAware は接続を行えません。

※CONNECT をタップした瞬間にキャリブレーションが行われます。ZERO の位置にテザーが収納されてい ないと移動距離や角度など、正確な測定値を得ることができなくなります。ご注意ください。

<span id="page-4-1"></span>◆インターフェイス

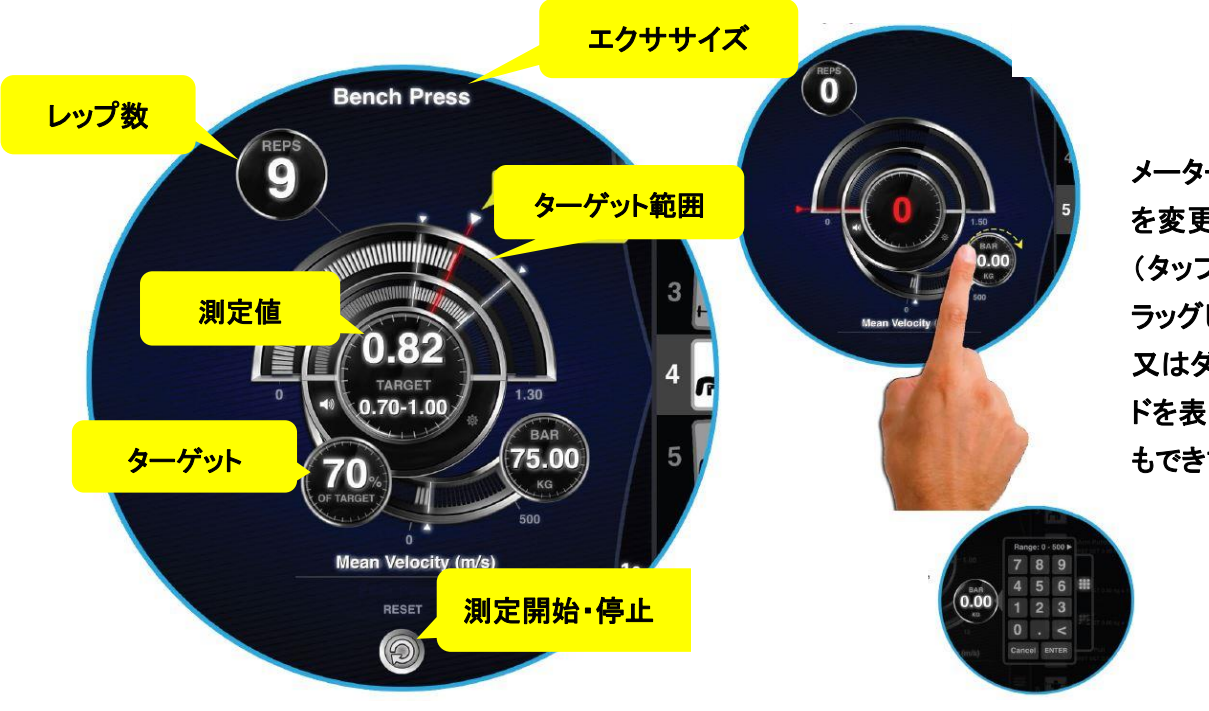

メーターを回転させると数値 を変更することができます。 (タップして円を描くようにド ラッグします。) 又はダブルタップでキーパッ ドを表示させて入力すること もできます。

<span id="page-5-0"></span>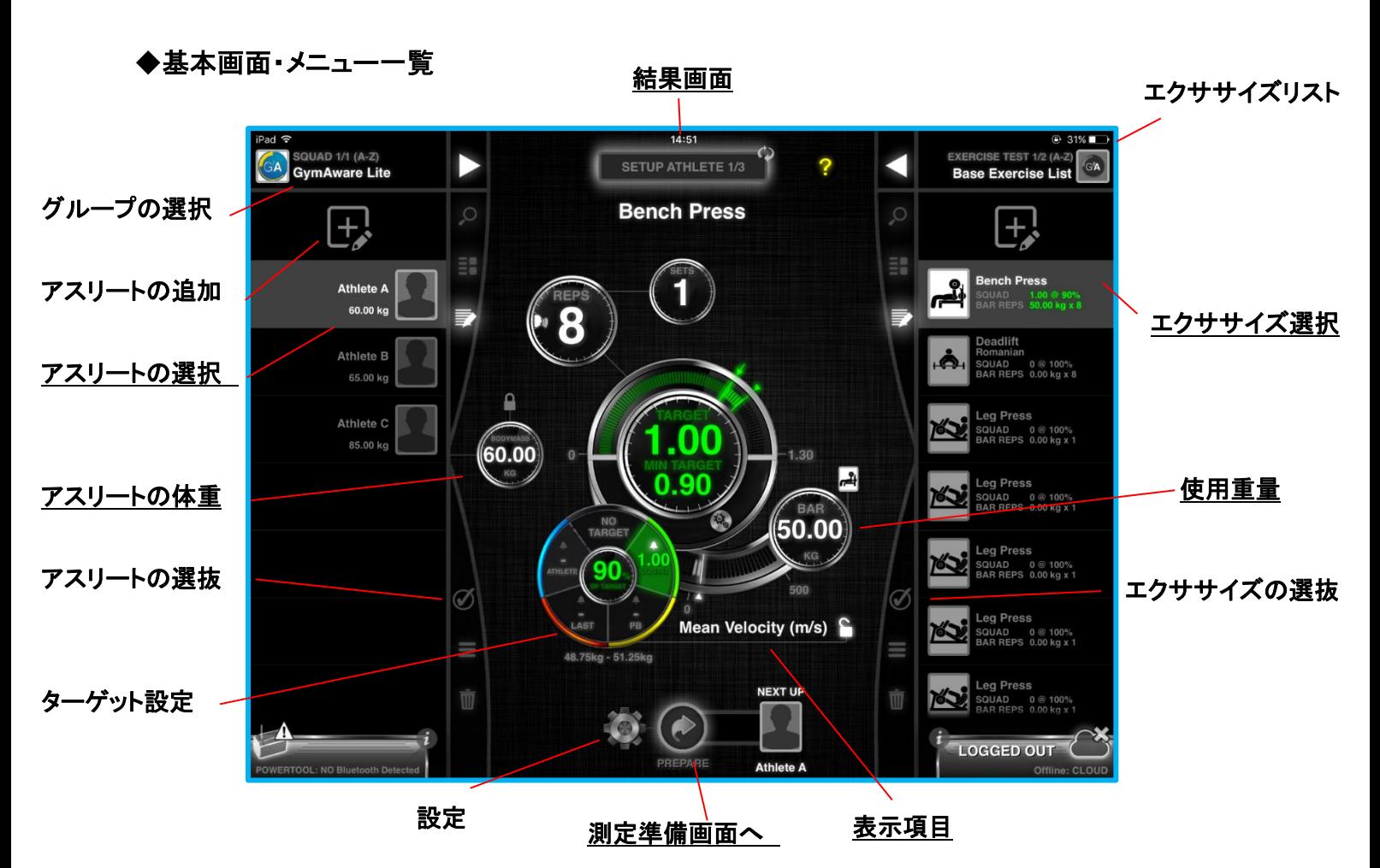

#### <span id="page-5-1"></span>◆測定準備の流れ

- 1. アスリートの選択
- 2. 自体重の入力
- 3. エクササイズの選択
- 4. 使用重量の入力
	- ターゲット範囲
- 5. 表示項目の設定
- 6. ターゲットの設定(必要であれば)
- 7. PREPARE をタップして測定準備画面へ

<span id="page-5-2"></span>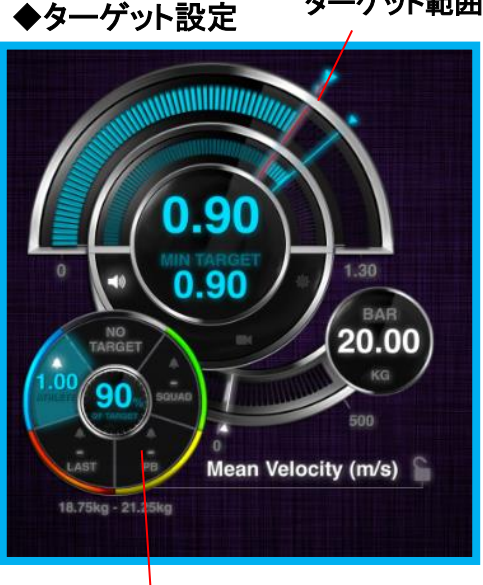

・ターゲットを設定することでトレーニング目標が明確になります。

#### SQUAD ターゲット(緑)

アプリ上のチーム全員に適応する目標値です。エクササイズ種目ごと にそれぞれ設定することができます。 Ī

#### Athlete ターゲット(青)

アプリ上のチームに関係なくアスリート毎に目標値を設定できます。

#### LAST ターゲット(赤)

過去の直近のトレーニング結果を使用した目標値です。

#### Personal Best ターゲット(黄)

選手の過去の結果からの個人最高値です。

%表示:目標に対する範囲

## <span id="page-6-0"></span>◆エクササイズリストの編集

エクササイズの検索

エクササイズリスト名横の◀をタップするとエクササイズリス トを編集できます。

エクササイズを左にスワイプするとエクササイズリストに加 わります。右にスワイプするとエクササイズリストから除くこ とができます。最後に DONE を押して保存してください。

ポジションごと、学年ごと、スポーツごとなど用途に合わせ てエクササイズをカスタマイズしてください。

#### ※選手リストも同じ要領で設定することができます。

# $\sqrt{\frac{14}{2}}$ EXERCISE TEST GA ALL AVAILABLE (A-Z)  $\Omega$ m. nch Press **SWIPE**

## <span id="page-6-1"></span>◆テザーの取り付け方

測定前に、GymAware から紐を伸ばしてバーベルなどに装着します。 テザーの終端にマジックテープが付属しているので、下記の図を参考に取り付けます。 完全にテープをきっちりと固定するのではなく、少しだけゆとりをもってマジックテープを固定してください。

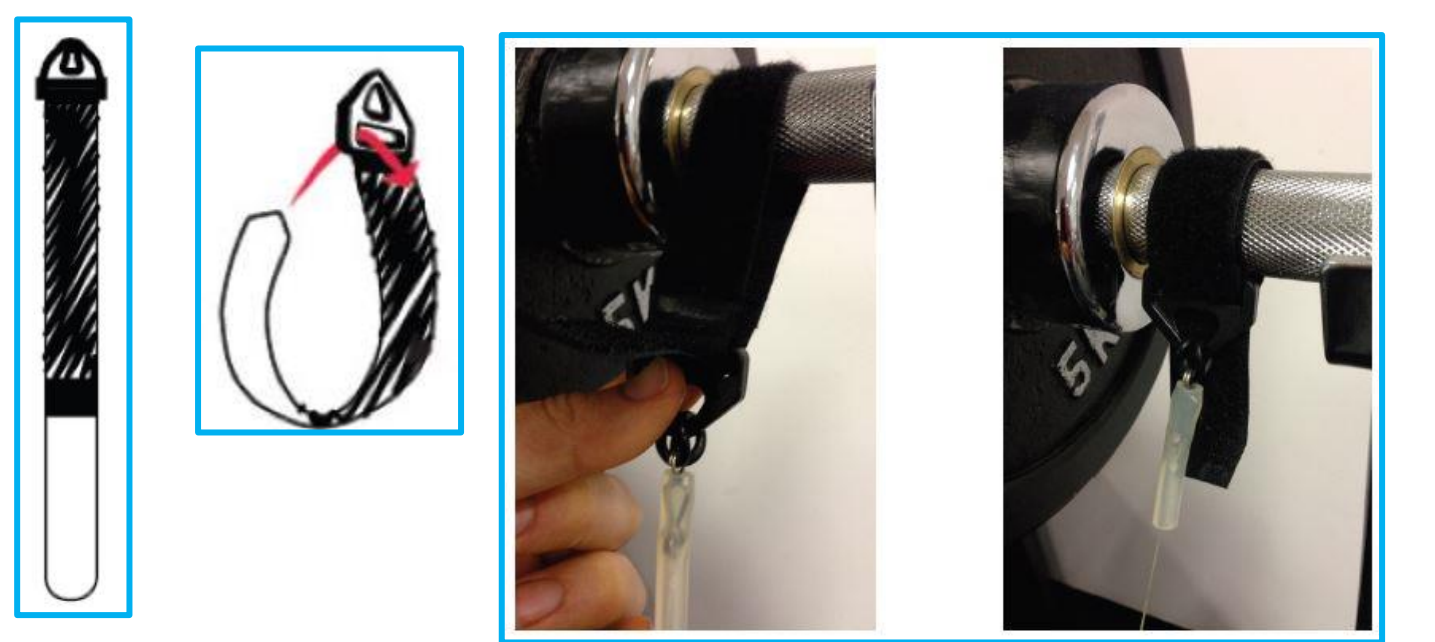

<span id="page-7-0"></span>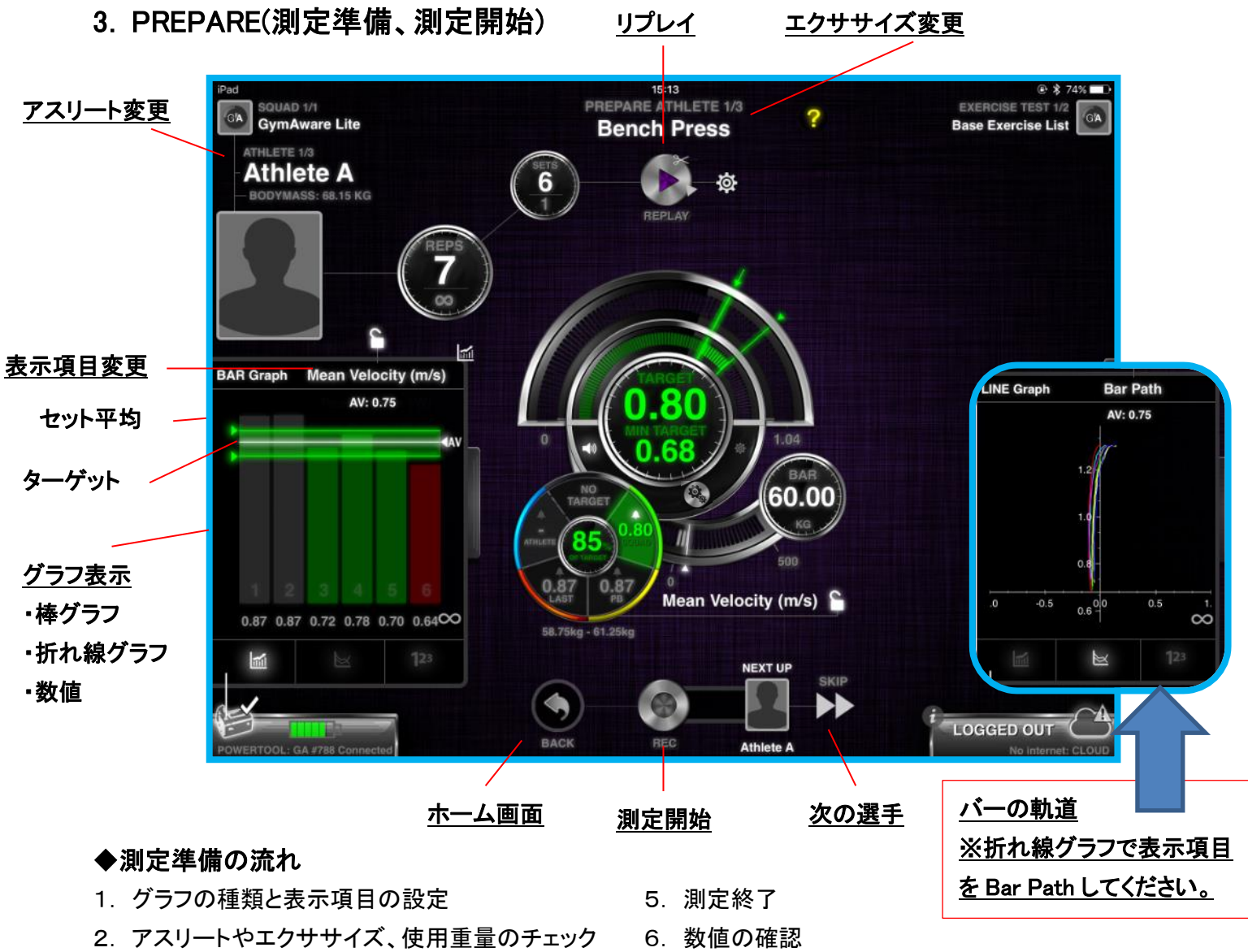

- <span id="page-7-1"></span>3. 測定開始
- 4. メインインジケーターの数値をフィードバック
- 
- 7. リプレイ(動画を撮っていると効果的)
- 8. 次の選手または次のセットへ

## <span id="page-7-2"></span>◆測定開始姿勢

正確な計測を行うために、各エクササイズのスタート姿勢でデータ取得を開始する(記録ボタンを押す)必要 があります。下記の画像を参照の上、トレーニングを行ってください。

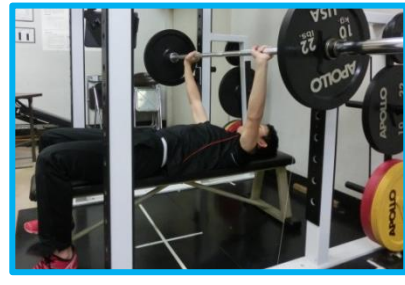

↑ ベンチプレス

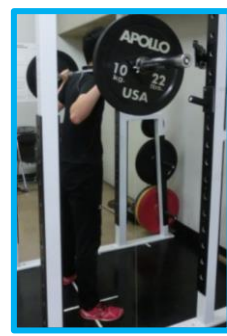

←スクワット

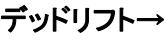

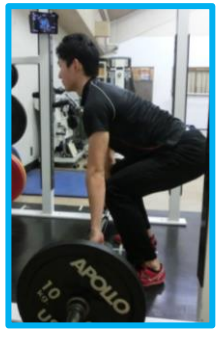

#### <span id="page-8-0"></span>◆測定セッティング

PREPARE(測定準備画面)下部の歯車マークをタップすると様々な測定モードが設定できます。

・カウントダウンタイマー

・動画撮影の ON:OFF

・Auto Recording Mode

・タイマーの設定

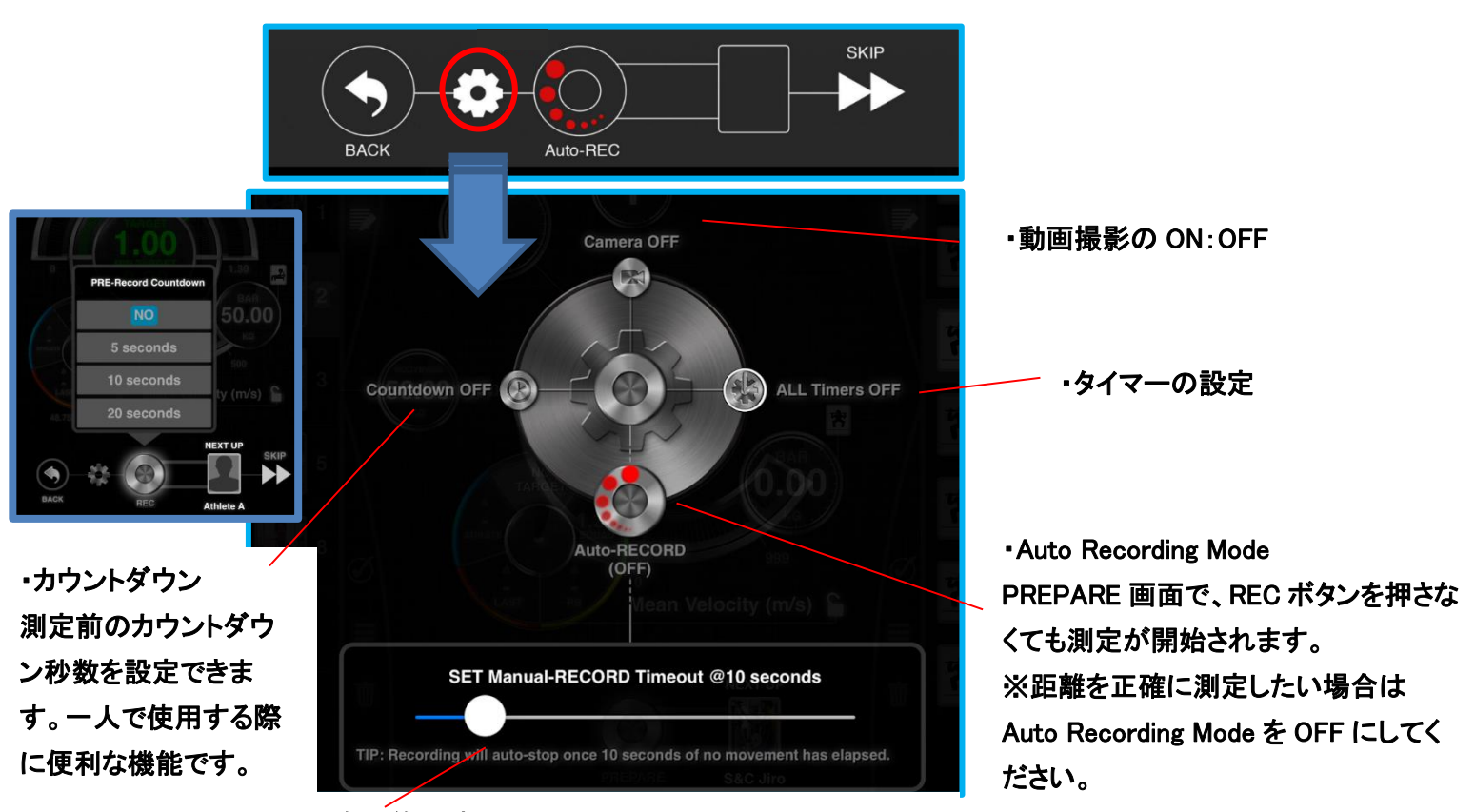

#### ・自動終了時間

ここで設定した秒数間動作がない場合は測定を自動 で終了します。

#### <span id="page-8-1"></span>◆動画撮影 ON:OFF

動画撮影を ON にすると、iPad のカメラ機能を 使用して、動作を撮影することができます。 測定後には画面上部の▶をタップすることです ぐに REPLAY を行い見ることが可能です。

※動画撮影モードと Auto Recording Mode の 併用はできませんのでご注意ください。 ※iPad の空き容量によりましては動画が保存 できない場合がございます。

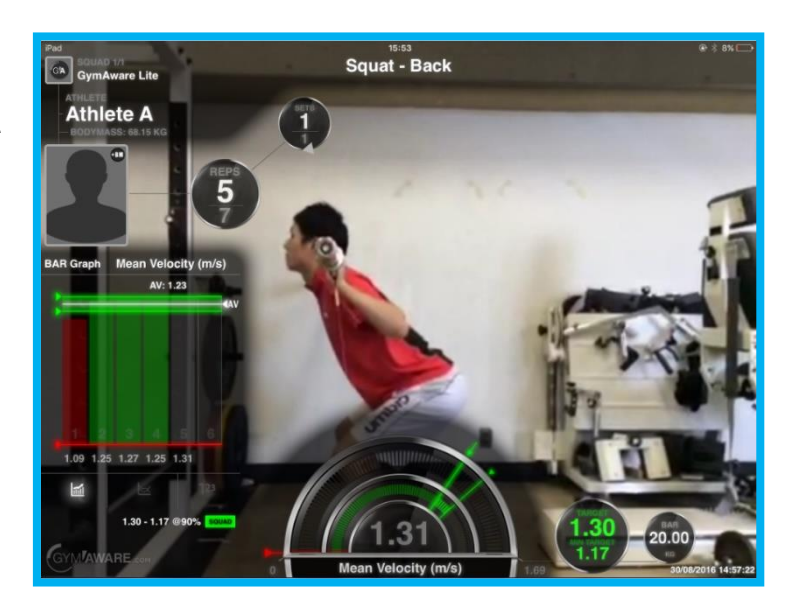

#### <span id="page-9-0"></span>◆タイマーの設定

各種タイマーの設定を行います。トレーニングの管理がしやすくなります。

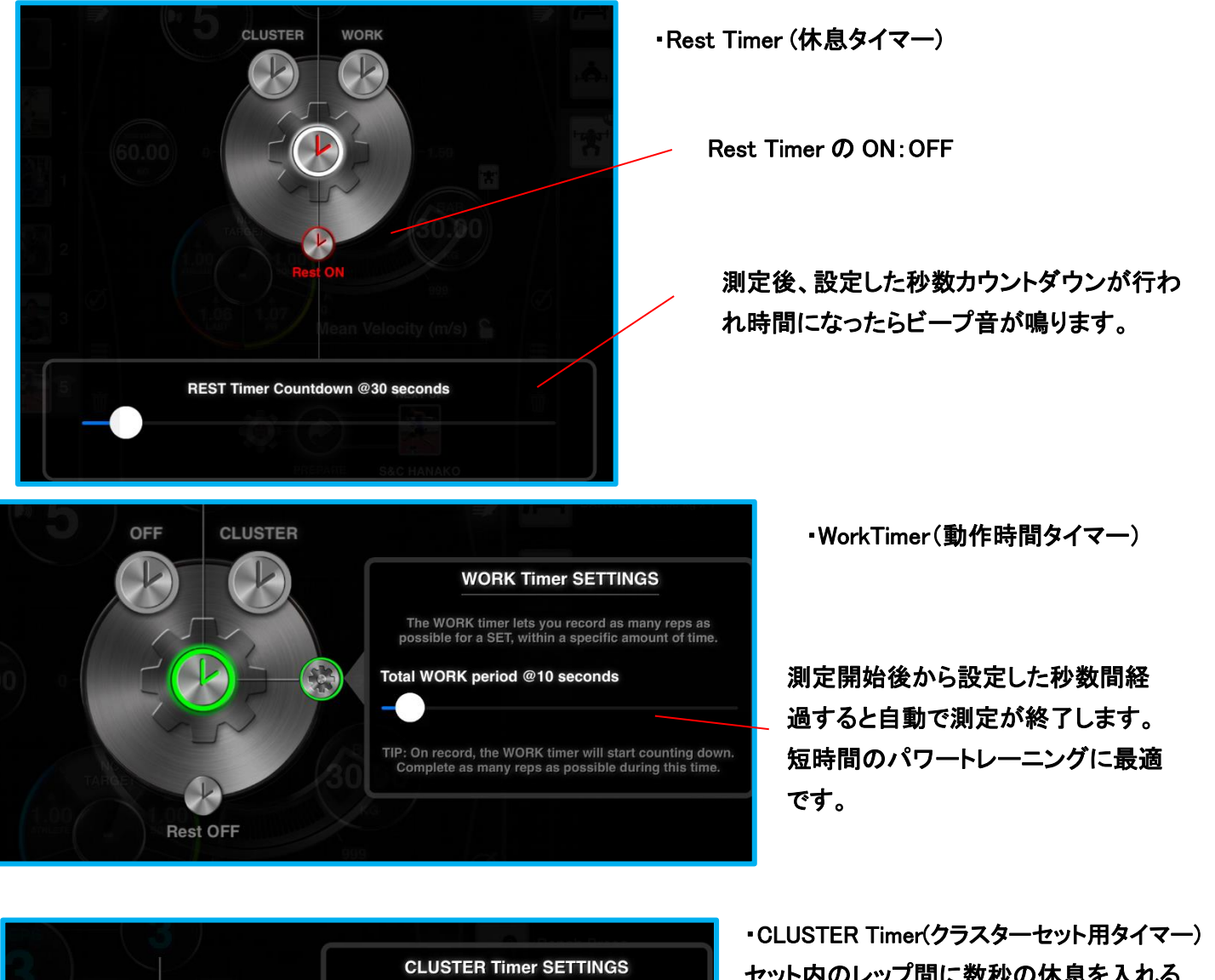

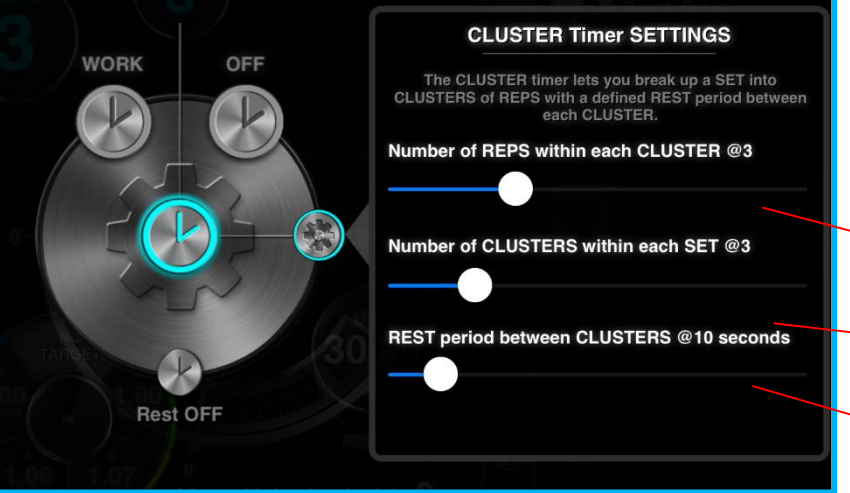

 セット内のレップ間に数秒の休息を入れる 「クラスターセット法」を実施するためのタイマ ーです。なるべく疲労をためず、高いパワー 発揮を連続できるメリットがあります。

1 クラスターあたりのレップ数

Ì

ī

セット内のクラスター数

クラスター間の休息時間

設定したレップ数が終わり次第、設定した休息時間分測定が止まります。 設定したクラスターの数、繰り返します。

# <span id="page-10-0"></span>4.結果画面

ホーム画面上部の SETUP ATHLETE をタップして結果画面を表示してください。 結果は選手ごと、エクササイズごとに保存されています。

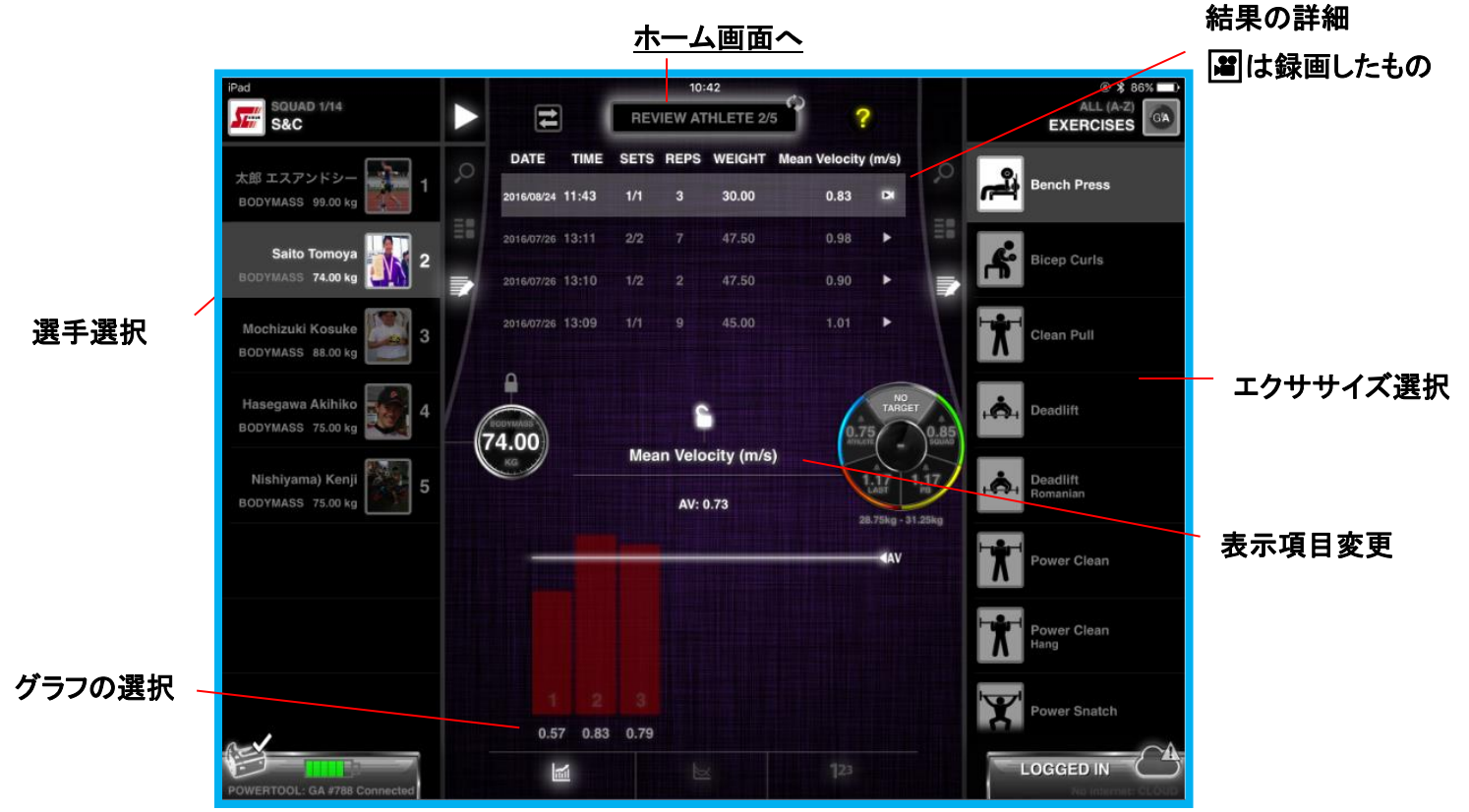

<span id="page-10-1"></span>◆結果の詳細

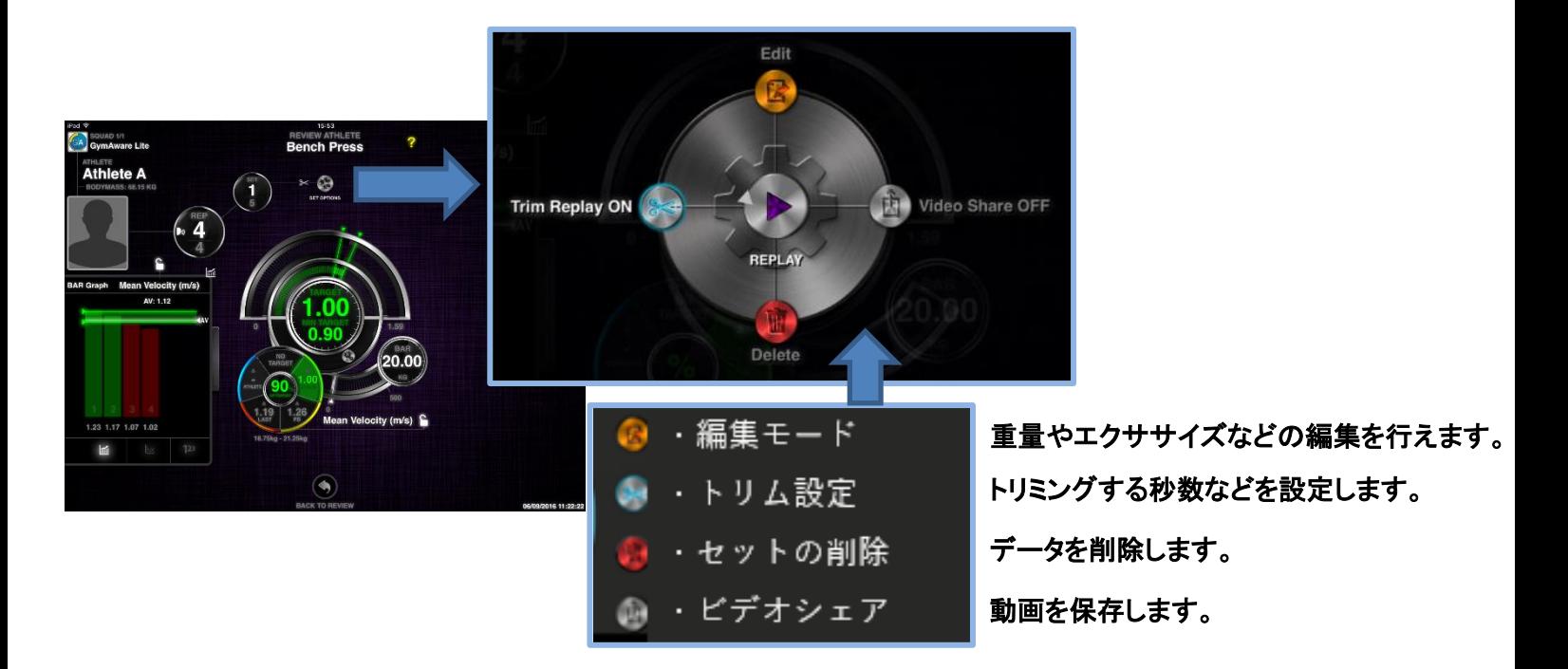

<span id="page-11-0"></span>◆動画の結果

**REPLAY** 

▶をタップし続けるとビデオスクライバーが表示され スライドしながら動画を確認できます。

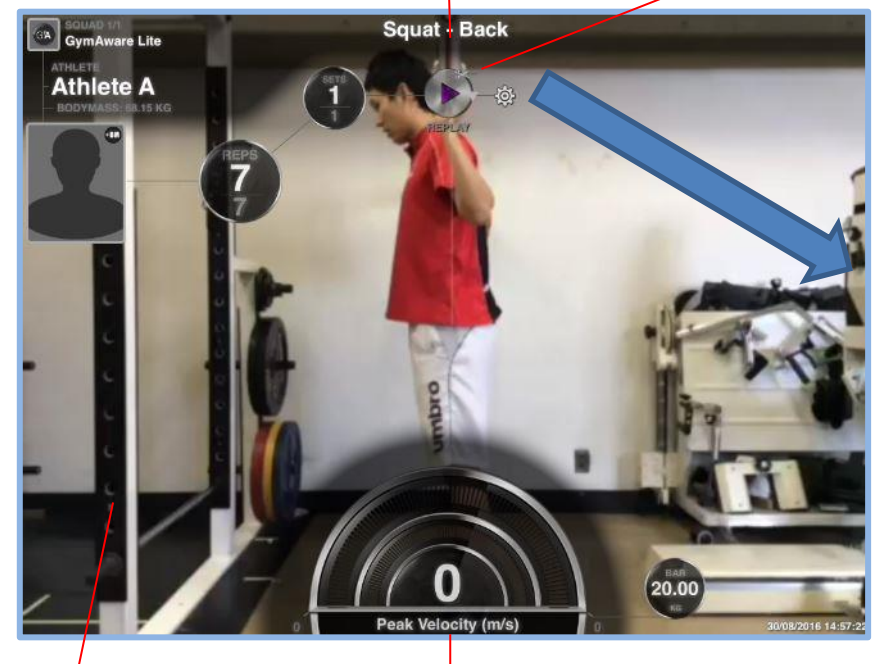

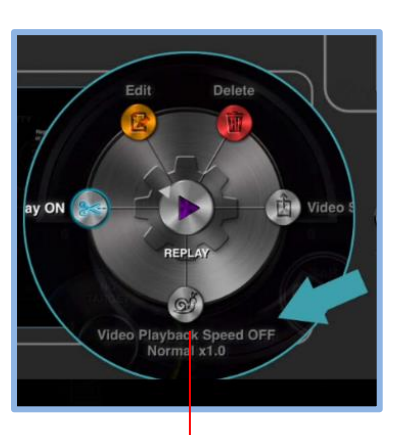

再生速度の変更 ・0.25、0.5、0.75、1.倍速

 $\overline{a}$ グラフも表示可能 測定値

#### <span id="page-11-1"></span>◆Edit(編集モード)

オレンジの枠で表示されている項目を編集できます。タッ プして変更を行ってください。

編集後は必ず画面下部の Exit Edit Mode をタップして変 更を保存してください。

**SCOTTY**  $\left( \begin{array}{cc} 2 \end{array} \right)$   $\oplus$  $\sqrt{3}$ O

# <span id="page-11-2"></span>◆Triming(トリミング)

動作の前後、レップ間中に動作がない部分の切り取りを自動で行えます。 動作前、動作後のトリミング時間を決定し、動作を行っていない無駄な部分を省くことができます。

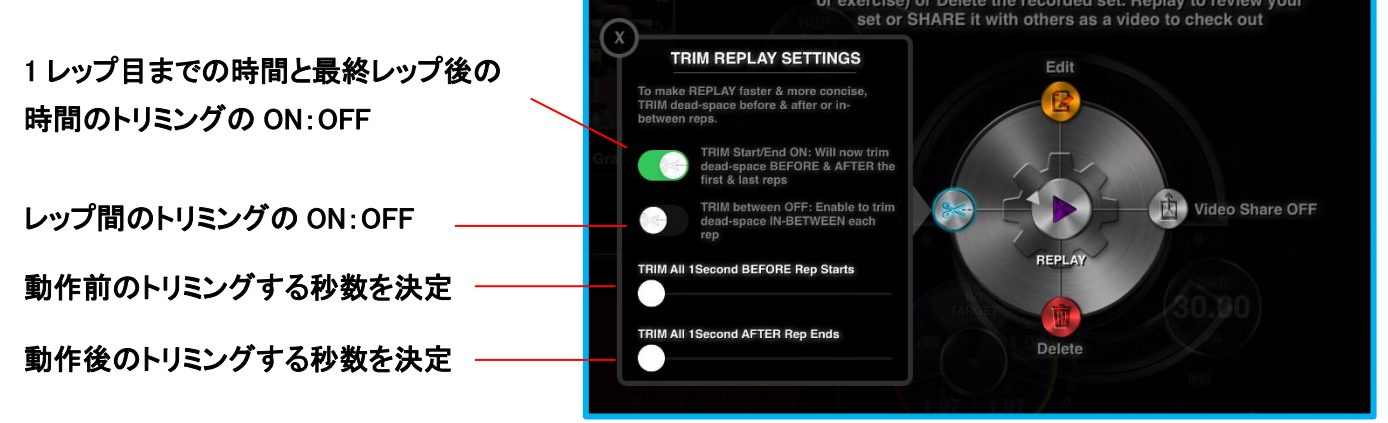

<span id="page-12-0"></span>5.設定

メインインジケーター右下の歯車をタップすることで一般設定を 行えます。音声や測定単位、動画設定をカスタマイズします。

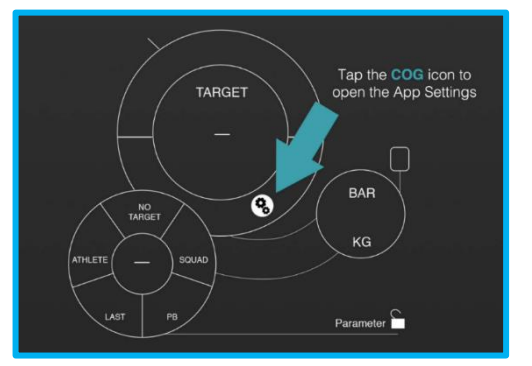

<span id="page-12-3"></span><span id="page-12-2"></span><span id="page-12-1"></span>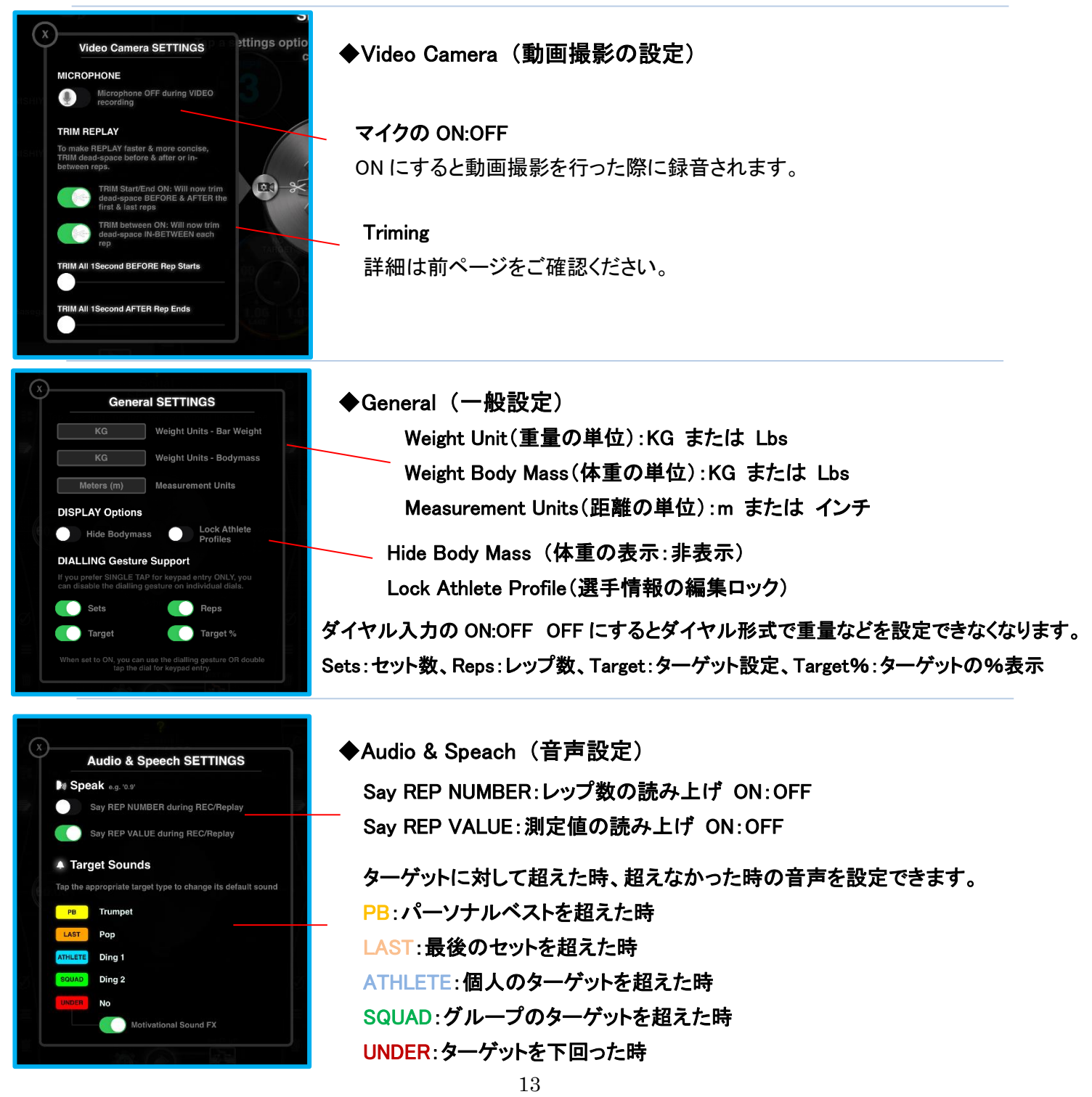

## <span id="page-13-0"></span>◆ウエイトスタックでの使用

GymAware はウエイトスタックマシンでもご使用いただけます。

GymAware のテザーとマジックテープをつないでいる三角プラスチック部分にピンを差し込み取り付けてくだ さい。取り付けてウエイトが一番下にある状態で I'm at Zero を行ってください。

※ウエイトスタックを使用する際に軽量で爆発的な動作を行ったり、エキセントリック局面で急激に降ろした りするとマシンの破損、怪我につながる恐れがあります。十分注意してご使用ください。

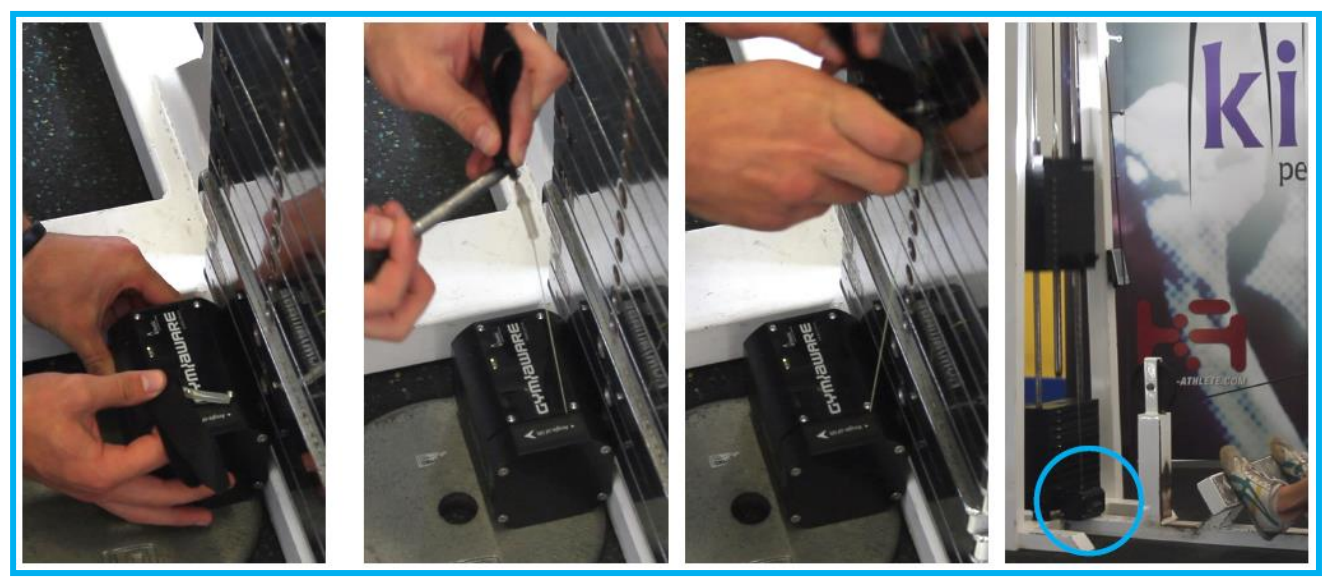

#### <span id="page-13-1"></span>◆LED ステータス

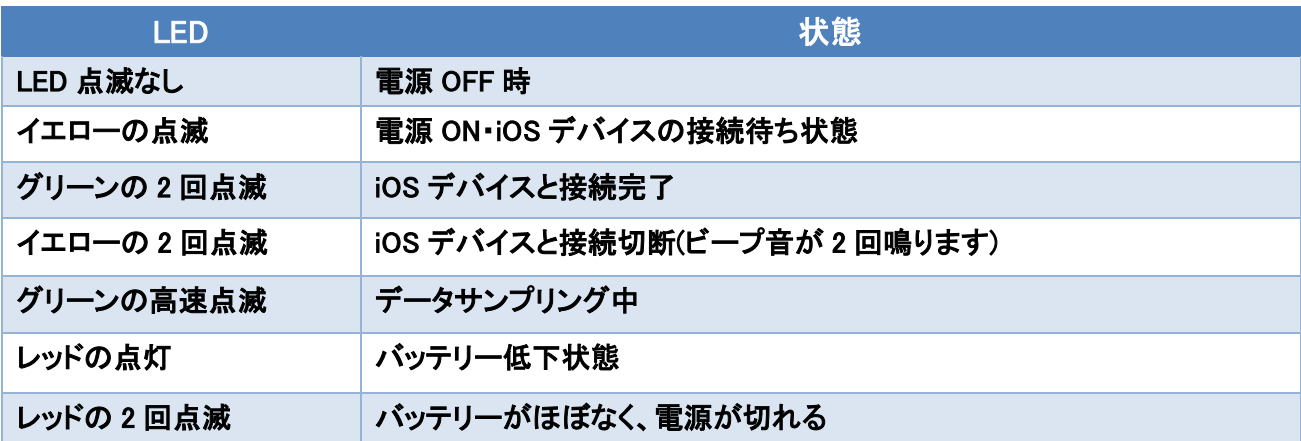

※バッテリーが低下すると完全放電までの間ビープ音が鳴り続けます。

ビープ音が止まるまで充電を行ってください。(ビープ音が鳴っている状態では、充電中も一定時間ビープ音が鳴 り続けます。)

※VBT(VelocityBasedTrainin)の詳しい情報、トレーニングの実践方法は「VBT の理論と実践(有料書籍)」 「DanBaker VBT ガイド(無料 PDF)」をご参照下さい。

S&C 株式会社ホームページ⇒目的別アイテムを探す⇒VBT から情報を確認頂けます。

#### <span id="page-14-0"></span>6.保証

#### 保証について(必ずお読みください)

#### 【免責事項】

・GYMAWARE 本体は防水仕様ではありません。水没すると故障します。

・USB ケーブルを接続(充電)しながら GYMAWARE を使用しないでください。

・ご自身で GYMAWARE 本体を修理することや分解することはご遠慮ください。これらの使用方法が原因となる故 障は一切保証致しかねます。

・GYMAWARE の操作方法や情報が記載されている操作ガイドやウェブサイトは、製造元の継続的な開発計画に より予告なし更新する場合があります。

・GYMAWARE 本体、操作ガイド、そしてウェブサイトはフィットネス及び健康に対する実用的なアプローチを目的 としております。医療的なアドバイス・診断を目的としたものではありません。

・GYMAWARE の継続的なご使用による身体の不快感及び痛みが伴う場合はすぐに医師による診察を受けてく ださい。

・操作ガイド等に記載されている情報は通常の使用方法でご活用いただくユーザー向けに作成したものであり、 不自然なご使用を実施される場合には適しておりません。

・GYMAWARE のご使用中の事故やケガにつきましては責任を負いかねます。

#### 【保証】

・ご使用の前には必ず GYMAWARE に関する免責事項及び保証内容をご確認下さい。

・保証期間は購入後 1 年間です。

・GYMAWARE に関しての日本国内での保証はエスアンドシー株式会社より購入されたユーザー様に限ります。

・お客様の正常なご使用状態で万一故障した場合には、無料で修理対応をさせていただきます。

#### 【保証対象外】

1. 破損による故障

2. 不適切な使用方法(分解・改造等)による故障

3. GYMAWARE の正常な機能に影響を及ぼす水没、多汗による故障

#### 【保証対象外の例】

- 1. 本来の使用目的とは違う使用方法での故障
- 2. GYMAWARE 本体を分解したことが原因の故障
- 3. エスアンドシー株式会社以外からご購入された場合
- 4. バーベルなどを本体の上に落した場合など、明らかな物損が確認できる場合。

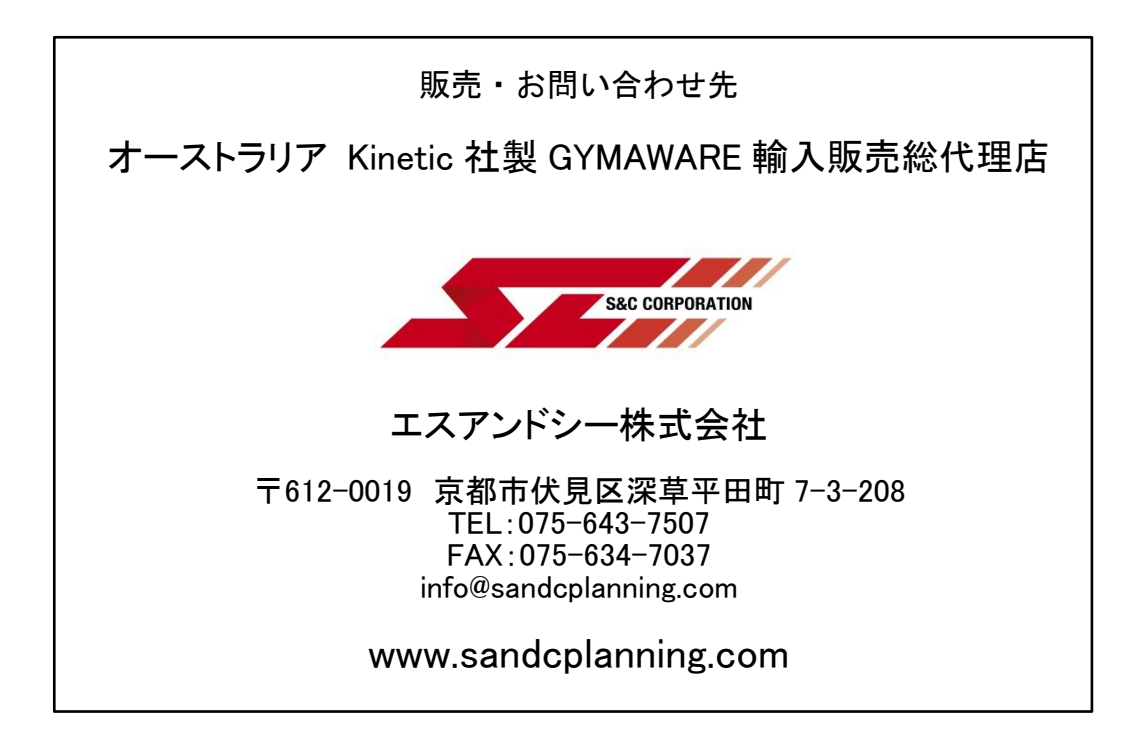